## **Solução do Escoamento transiente ao redor de um objeto de seção quadrada**

O objetivo desta simulação é verificar o número de Strouhal do escoamento laminar ao redor de um corpo de seção quadrada de lado *h*. O corpo deve ficar na posição (0,0) dentro de um domínio retangular que se estende na direção *x* entre -10*h* e 20*h*, e na direção *y* entre -10*h* e 10*h (Fig. 1)*. O número de Reynolds do escoamento é Reh=200.

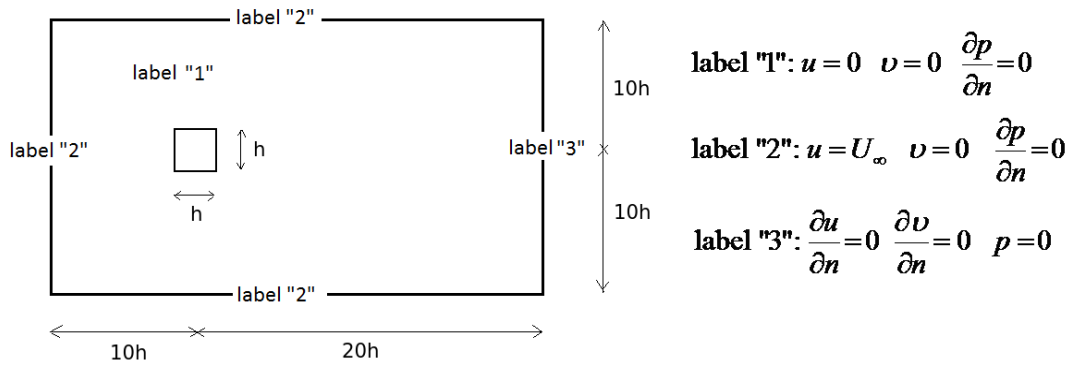

Fig. 1) Domínio de simulação e condições de contorno.

Para tanto, você deve baixar o arquivo "bluffBody.edp" do site da disciplina e substituir a borda a0, que define a parede de um cilindro circular, pelas quatro bordas que definirão a parede do objeto de seção quadrada. Essas quatro novas bordas receberão o rótulo "1".

Ao rodar o programa, o escoamento transiente será resolvido ao londo de Ndt=4000 passos de tempo, com um passo de tempo dt=0,025. As forças de arrasto e sustentação serão gravadas no arquivo "forces.dat", que é um arquivo texto com três colunas. A primeira coluna indica o tempo, e segunda coluna indica o coeficiente de arrasto e a terceira coluna indica o coeficiente de sustentação. Esse arquivo pode ser importado para o excel e permite plotar os coeficientes ao longo do tempo. A frequência da força de sustentação permite calcular o número de Strouhal, que para esse valor de Reh deve ser St=0,14.

Realize quatro simulações: (a) usando 16 elementos ao longo de cada lado *h* do objeto e elementos P2 para a velocidade e P1 para a pressão; (b) usando 8 elementos ao longo de cada lado *h* do objeto e elementos P2 para a velocidade e P1 para a pressão; (c) usando 4 elementos ao longo de cada lado *h* do objeto e elementos P2 para a velocidade e P1 para a pressão; e (d) usando 4 elementos ao longo de cada lado *h* do objeto e elementos P3 para a velocidade e P2 para a pressão. Faça um pequeno relatório em .pdf explicando as modificações realizadas no arquivo "bluffBody.edp" e apresentando os resultados e conclusões obtidas das simulações.

Verifique que o escoamento alcance um regime em que a amplitude e frequência da força de sustentação estejam constantes. Eventualmente, pode ser necessário aumentar o número de passos de tempo.

Eventualmente, pode ser que o passo de tempo usado na simulação do escoamento ao redor de um cilindro circular, dt=0,025, se mostre alto para a simulação do objeto de seção quadrada. Caso ocorram problemas de estabilidade, deve-se diminuir o passo de tempo.

Lembre-se, após a instalação do FreeFem++ no Windows, para rodar o programa basta abrir um prompt, ir ao diretório onde se encontra o arquivo de extensão .edp e

digitar no prompt "FreeFem++" seguido de um espaço em branco e do nome do arquivo (por exemplo, "FreeFem++ bluffBody.edp").

O arquivo de extensão .edp pode ser editado com o notepad, wordpad ou outro programa similar como o notepad++. Para plotar as figuras em formato .eps, você pode usar o eps Viewer (baixe de epsviewer.org).